## **Trouble Shooting Proposed Orders with Errors**

## 1. Click on **File\Info**

- a. Confirm it is a **.docx**
- b. Check for **Compatibility Mode** If this appears, click on **Convert**

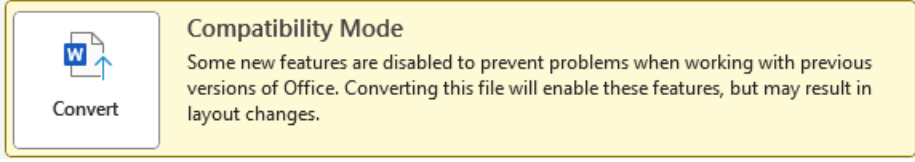

This will finish a Save from an older version of Word to .docx

c. Confirm the Document is not "**Read Only**"

## 2. Click on the **Show/Hide** symbol

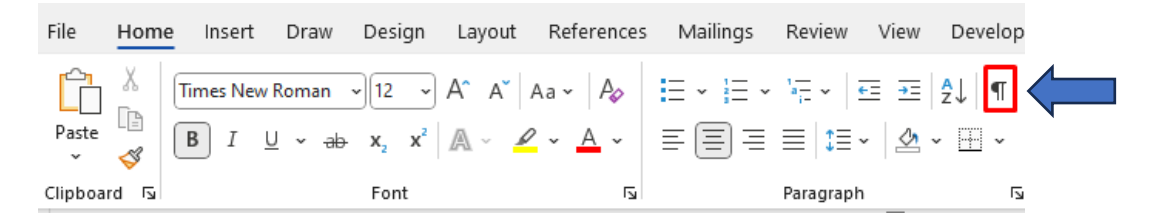

This will **reveal hidden formatting** such as spaces, Tabs, Paragraph markers, page breaks

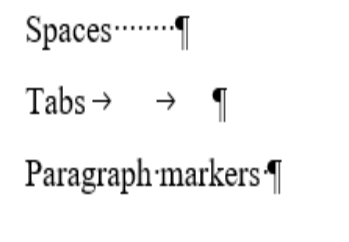

Right Justification for Signature Codes: .. JJJJ

3. The Word Document looks fine, but when uploaded into ICMS it inserts numbers in strange places:

## **10RDER ADMITTING WILL TO PROBATE**

The writing presented to this court as the last will of  $1 R$  H. **RTH** 

- a. Click in the body of the document and hold down the Ctrl key  $+A$  to highlight entire document.
- b. Right click in the shaded area and see if it has Toggle Field Codes, that will cause problems.

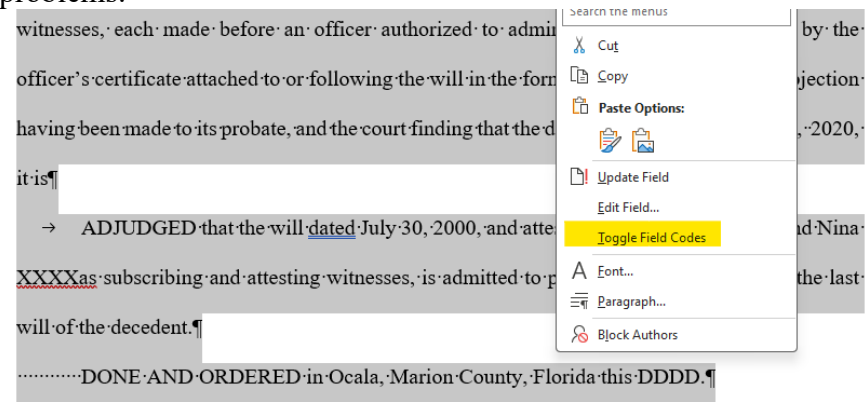